# **Windows klient pro připojení na WireGuard Mikrotik**

**kvalitninavody.cz**[/windows-klient-pro-pripojeni-na-wireguard-mikrotik](https://www.kvalitninavody.cz/windows-klient-pro-pripojeni-na-wireguard-mikrotik/)

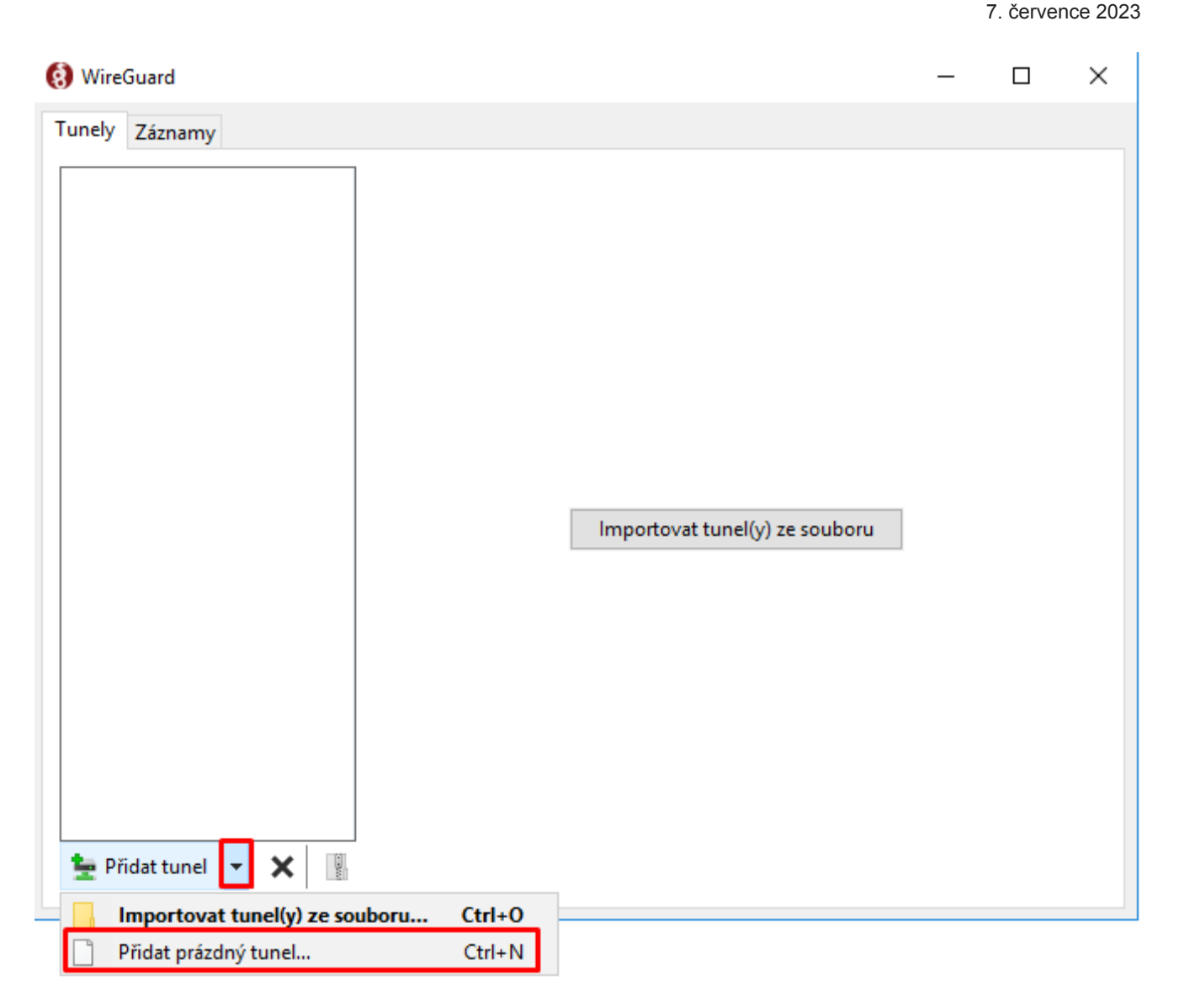

- 1. Stáhněte Wireguard klienta odtud: [https://download.wireguard.com/windows](https://download.wireguard.com/windows-client/)client/
- 2. Nainstalujte, spusťte, vlevo dole podle obrázku, klikněte u Přidat tunel na zobáček / Přidat prázdný tunel… /

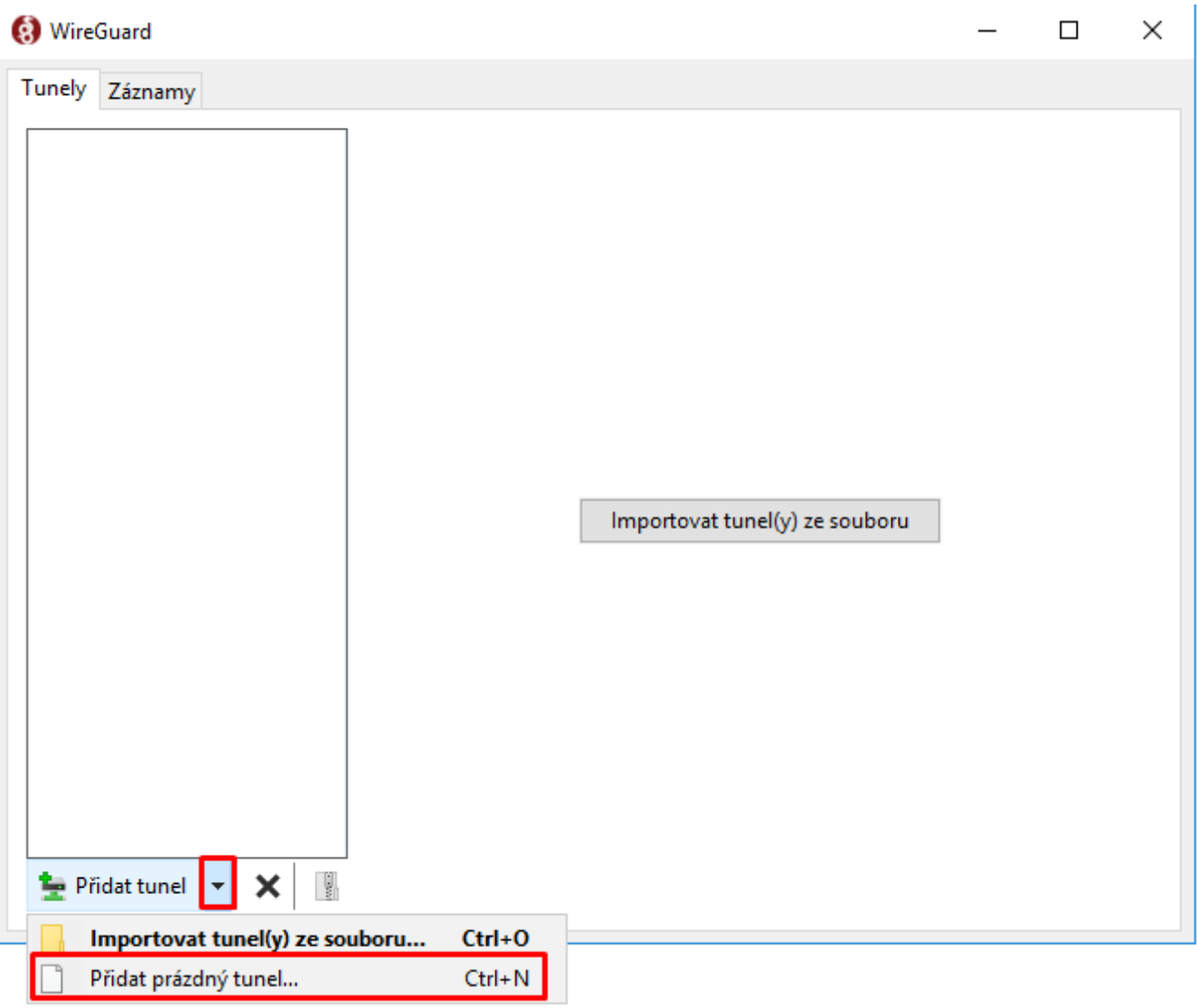

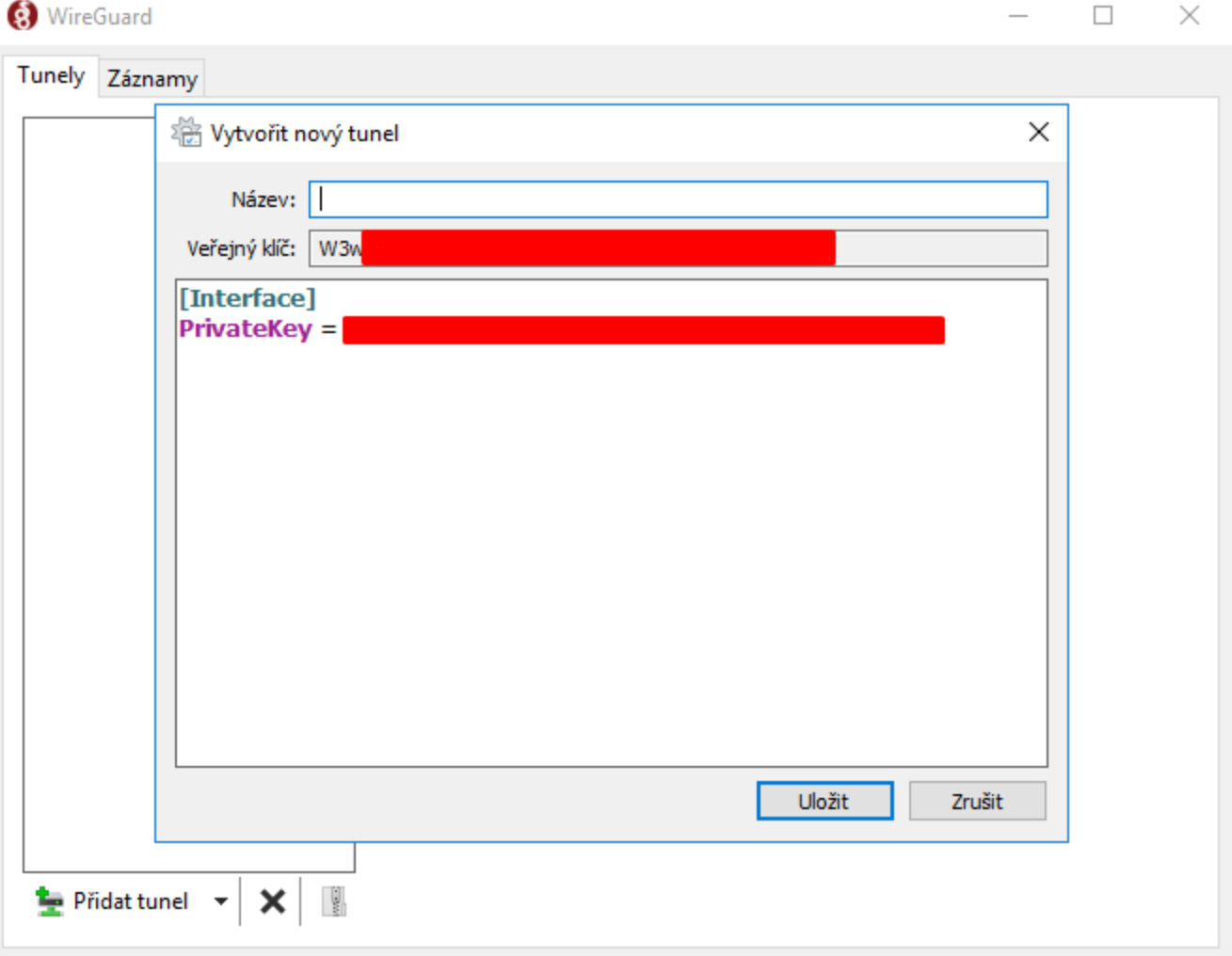

Potom klikněte na uložit, pak na Upravit a upravte text aby vypadal takto (kromě PrivateKey) PublicKey vložíte z Mikrotik serveru:

```
[Interface]
PrivateKey = PrivátníKlíč
Address = 10.200.0.3/32
DNS = 1.1.1.1[Peer]
PublicKey = ZrnZbytekPublicKlíče
AllowedIPs = 10.200.0.0/24, 192.168.123.0/24
Endpoint = 178.178.178.178:13231
PersistentKeepalive = 30
```
Pozor! Na klientovi je nutné do AllowedIPs vložit všechny rozsahy, či adresy, kam bude vidět. Jinak se nedostane nikam.

# WireGuard / Peers / add +

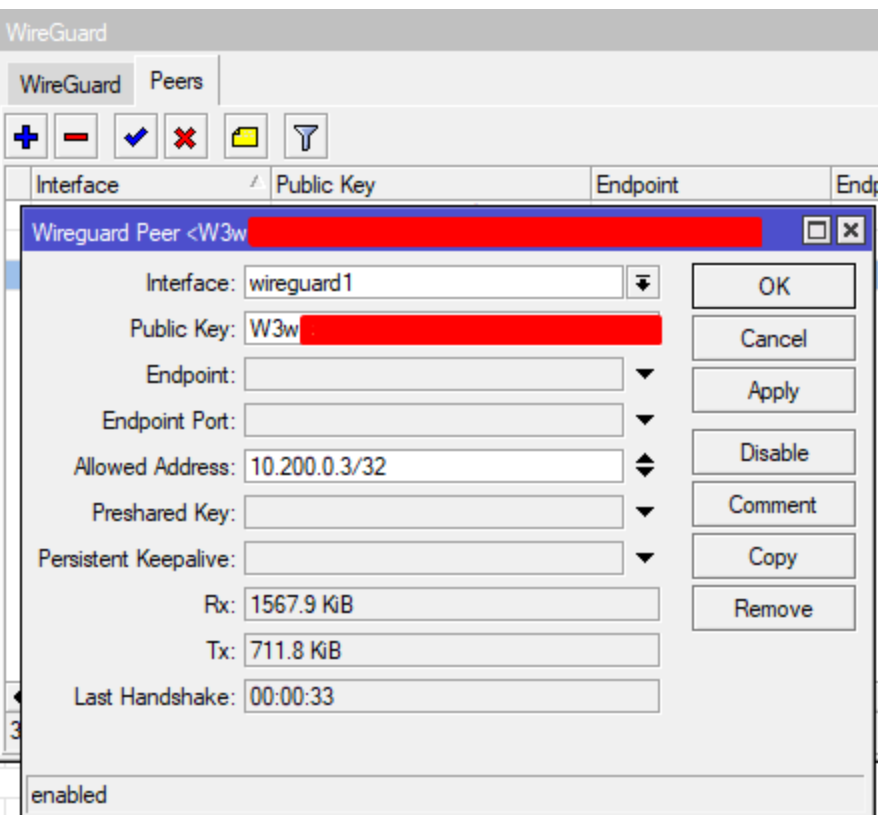

Hotovo, klikněte na aktivovat na straně Windows Klienta a poběží vám to.  $\odot$ 

[zdroj](https://systemzone.net/wireguard-vpn-setup-in-mikrotik-routeros7-with-windows-os/) [zdroj2](https://stanislas.blog/2019/01/how-to-setup-vpn-server-wireguard-nat-ipv6/)

# **Navigace pro příspěvek**

Wireguard na Mikrotiku [site-to-site](https://www.kvalitninavody.cz/wireguard-na-mikrotiku-site-to-site/) [Deployment](https://www.kvalitninavody.cz/deployment-gitlabu-do-dockeru-se-self-signed-certifikatem-nastaveni-static-dns-zaznamu-na-mikrotiku/) Gitlabu do dockeru se self-signed certifikátem + nastavení static DNS záznamu na Mikrotiku

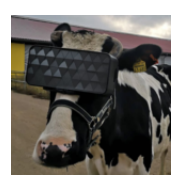

# **By [mirra](https://www.kvalitninavody.cz/author/mirra/)**

Hardwaru a počítačům se věnuji již od roku 2003. Za tu dobu jsem poskládal stovky počítačů, opravil tisíce počítačů a vyřešil nespočetně problémů, vad a chyb, se kterými se setkávali uživatelé. Od roku 2005 se zabývám servery, zejména těmi herními, v roce 2007 jsem se začal věnovat Valve Source SDK level designu, který šel od roku 2009 k ledu kvůli studiu Informatiky na univerzitě. Podílel jsem se chvíli i na provozu síťové laboratoře MENDELU, dnes spravuji cca 30 serverů/diskových polí na univerzitě, řeším IT v malých a středních firmách tak, aby firmy ušetřily nemalé částky při zlepšení kvality a soustředím se na snižování nákladů na IT od licencí až po hardware, software, provádím konsolidace a audity platnosti licencí, které firmám šetří rovněž nemalé peníze. Z velkých firem spravuji s dalšími kolegy 8000 serverů po celé Evropě a tato práce mě nesmírně baví, protože se vše musí automatizovat a nabízí mi to možnost trénovat další evropské jazyky od Angličtiny, přes Němčinu až po Italštinu.

#### **Related Post**

### [Linux](https://www.kvalitninavody.cz/category/linux/) [Mikrotik](https://www.kvalitninavody.cz/category/networks/mikrotik/)

#### **[Deployment Gitlabu do dockeru se self-signed certifikátem + nastavení static](https://www.kvalitninavody.cz/deployment-gitlabu-do-dockeru-se-self-signed-certifikatem-nastaveni-static-dns-zaznamu-na-mikrotiku/) DNS záznamu na Mikrotiku**

Bře 5, 2024 [mirra](https://www.kvalitninavody.cz/author/mirra/)

#### [Mikrotik](https://www.kvalitninavody.cz/category/networks/mikrotik/)

#### **[Wireguard na Mikrotiku site-to-site](https://www.kvalitninavody.cz/wireguard-na-mikrotiku-site-to-site/)**

Čvc 7, 2023 [mirra](https://www.kvalitninavody.cz/author/mirra/)

# [Mikrotik](https://www.kvalitninavody.cz/category/networks/mikrotik/)

#### **[Upgrade Mikrotiku z verze 6.x na verzi 7.x](https://www.kvalitninavody.cz/upgrade-mikrotiku-z-verze-6-x-na-verzi-7-x/)**

Čvc 6, 2023 [mirra](https://www.kvalitninavody.cz/author/mirra/)

2 thoughts on "Windows klient pro připojení na WireGuard Mikrotik"

Vaše e-mailová adresa nebude zveřejněna. Vyžadované informace jsou označeny \*